**This document assumes that:** 

- **you downloaded and installed the Google Cloud SDK** 

- o **<https://dl.google.com/dl/cloudsdk/channels/rapid/GoogleCloudSDKInstaller.exe>**
- **you have the correct Python Flask code to deploy, which implements file uploading to a previous project's bucket**
- **you are working on your own computer, at the folder that contains the code**

**Replace <your user email> with your own email for Google Cloud purposes, e.g. [myemail@gmail.com](mailto:myemail@gmail.com)**

**1) Learn about your "active accounts"** 

**gcloud auth list** Credentialed Accounts ACTIVE ACCOUNT [another@gmail.com](mailto:another@gmail.com)  [yet\\_another@gmail.com](mailto:yet_another@gmail.com)  \* **<your user email>** [it\\_never\\_ends@gmail.com](mailto:it_never_ends@gmail.com)

To set the active account, run: \$ gcloud config set account `ACCOUNT`

**2) Make sure you are logged-into one of the accounts (one with an associated billing account)** 

**gcloud auth login** # will require interaction with a web browser # will end (if OK) with the URL: [https://cloud.google.com/sdk/auth\\_success](https://cloud.google.com/sdk/auth_success) 

**gcloud auth application-default login** Your browser has been opened to visit: ...

...

Credentials saved to file: [<some path on your PC>\**application\_default\_credentials.json**] These credentials will be used by any library that requests **Application Default Credentials** (ADC). **3) You can also explicitly state the current account** 

```
gcloud config set account <your user email>
Updated property [core/account].
```
**4) Create a new project "your-project-id-1234" (replace this identifier with something of your choice)** 

**gcloud projects create your-project-id-1234 --name "Testing 240313" --labels=goal=am4am** Create in progress for [<https://cloudresourcemanager.googleapis.com/v1/projects/your-project-id-1234>]. Waiting for [operations/cp.4845311379474...] to finish...done. Enabling service [cloudapis.googleapis.com] on project [your-project-id-1234]... Operation "operations/acat.p2-747437372170-b414498a-f28e-..." finished successfully.

**5) You can explicitly set the current account** 

**gcloud config set project your-project-id-1234**

**6) You can explicitly set this as the "quota project" (a project that can track usages)**  The following command will also get you an "application default credentials.json" file.

# **gcloud auth application-default set-quota-project your-project-id-1234** API [cloudresourcemanager.googleapis.com] not enabled on project [your-project-id-1234]. Would you like to enable and retry (this will take a few minutes)?  $(y/N)$ ? y

Enabling service [cloudresourcemanager.googleapis.com] on project [your-project-id-1234]... Operation "operations/acat.p2-747437372170-..." finished successfully.

Credentials saved to file: [<some path on your PC>\**application\_default\_credentials.json**]

These credentials will be used by any library that requests **Application Default Credentials** (**ADC**).

Quota project "your-project-id-1234" was added to **ADC** which can be used by Google client libraries for billing and quota. Note that some services may still bill the project owning the resource.

**7) You can create a service-account for the project** 

**gcloud iam service-accounts create sa-test-240313 --description="SA for your-project-id-1234" --displayname="Sa-test-240313"**

Created service account [sa-test-240313].

#### **gcloud iam service-accounts list**

DISPLAY NAME EMAIL EMAIL EMAIL EMAIL EXECUTE OF THE SERVICE OF STATE OF DISABLED Sa-test-240313 [sa-test-240313@your-project-id-1234.iam.gserviceaccount.com](mailto:sa-test-240313@your-project-id-1234.iam.gserviceaccount.com) False # **NOTICE**: there is no service account for GAE: it suggests that the project has no associated billing account, which can happen if you already have 3+ projects (solution ahead). # Once a billing account is set, the project should receive a corresponding GAE service account

### **8) Give the newly created service-account the permission to create storage objects**

**gcloud projects add-iam-policy-binding your-project-id-1234 --member="serviceAccount:sa-test-[240313@your-project-id-1234.iam.gserviceaccount.com](mailto:240313@your-project-id-1234.iam.gserviceaccount.com)" --role="roles/storage.objectCreator"**

```
Updated IAM policy for project [your-project-id-1234]. 
bindings: 
- members: 
   - user:<your user email> 
   role: roles/owner 
- members: 
   - serviceAccount:sa-test-240313@your-project-id-1234.iam.gserviceaccount.com 
   role: roles/storage.objectCreator 
etag: BwYTeijIzVO=
version: 1
```
### **9) You can write a corresponding private key**

**gcloud iam service-accounts keys create ./pk-sa-test-240313.json --iam-account sa-test-240313@yourproject-id-1234.iam.gserviceaccount.com**

created key [88e70d42d671768956d45c...] of type [json] as [./pk-sa-test-240313.json] for [sa-test-[240313@your-project-id-1234.iam.gserviceaccount.com](mailto:240313@your-project-id-1234.iam.gserviceaccount.com)]

**10) Learn about the existing regions** 

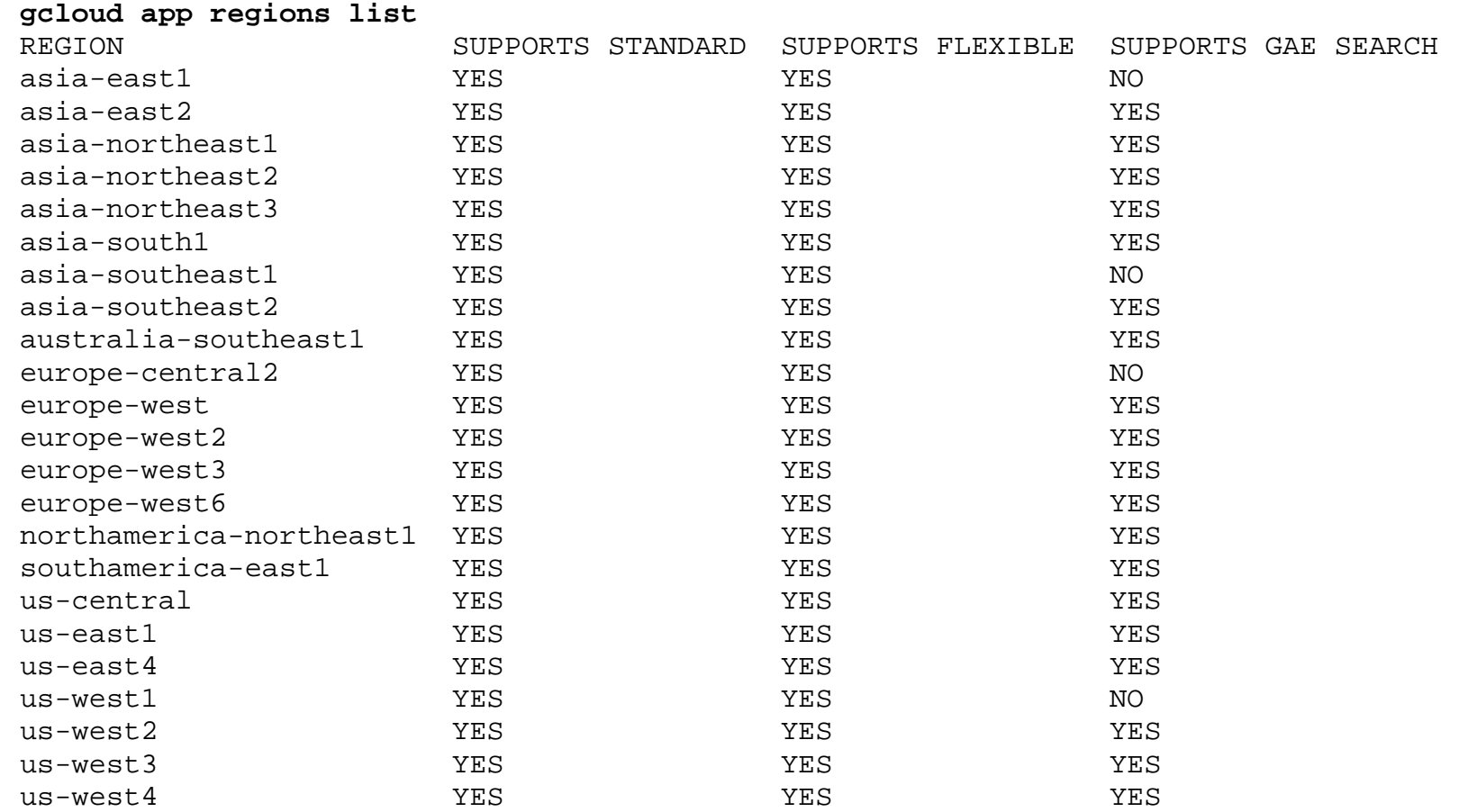

**11) You can try to create an "app" for Google App Engine, for the selected project ... but it will fail (in the example it does fail, and a solution is presented) if it is not associated with a valid billing account** 

**gcloud app create --region=europe-west** You are creating an app for project [your-project-id-1234]. WARNING: Creating an App Engine application for a project is irreversible and **the region cannot be changed**. More information about regions is at [<https://cloud.google.com/appengine/docs/locations>](https://cloud.google.com/appengine/docs/locations>).

Creating App Engine application in project [your-project-id-1234] and region [europe-west]....failed. ERROR: (gcloud.app.create) PERMISSION DENIED: Read access to project 'your-project-id-1234' was denied: please check billing account associated and retry

=> it will fail if the billing account is linked to 3+ projects. Before retrying, unlink 1+ of the project(s).

**12) Know your projects** 

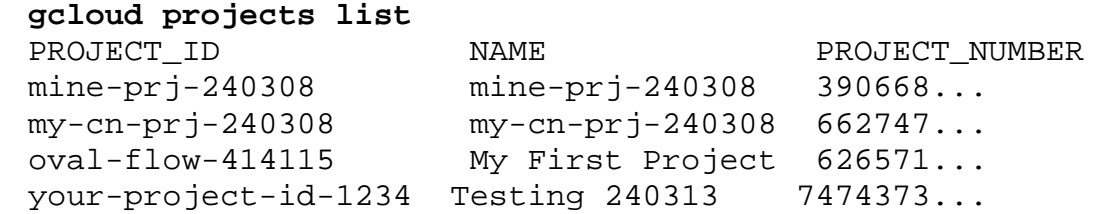

**13) Select one project you don't mind "disabling" and describe it, to see its corresponding billing account id, then unlink it, then link the new project** 

**gcloud beta billing projects describe oval-flow-414115** billingAccountName: billingAccounts/123434-XPTOO-BLABLE billingEnabled: true name: projects/oval-flow-414115/billingInfo projectId: oval-flow-414115

**gcloud beta billing projects describe your-project-id-1234** billingAccountName: '' <= NOTICE NO BILLING ACCOUNT billingEnabled: false name: projects/your-project-id-1234/billingInfo projectId: your-project-id-1234

**gcloud beta billing projects unlink oval-flow-414115** billingAccountName: '' <= NO BILLING ACCOUNT FOR THE 1ST PROJECT billingEnabled: false name: projects/oval-flow-414115/billingInfo projectId: oval-flow-414115

gcloud beta billing projects link PROJECT\_ID --billing-account=BILLING\_ACCOUNT\_ID **gcloud beta billing projects link your-project-id-1234 --billing-account=123434-XPTOO-BLABLE** gcloud app create --region=europe-west You are creating an app for project [your-project-id-1234]. WARNING: Creating an App Engine application for a project is irreversible and the region cannot be changed. More information about regions is at [<https://cloud.google.com/appengine/docs/locations>](https://cloud.google.com/appengine/docs/locations>).

**14) Notice that once the new project got a billing account, it also got a GAE account (@appspot…)**

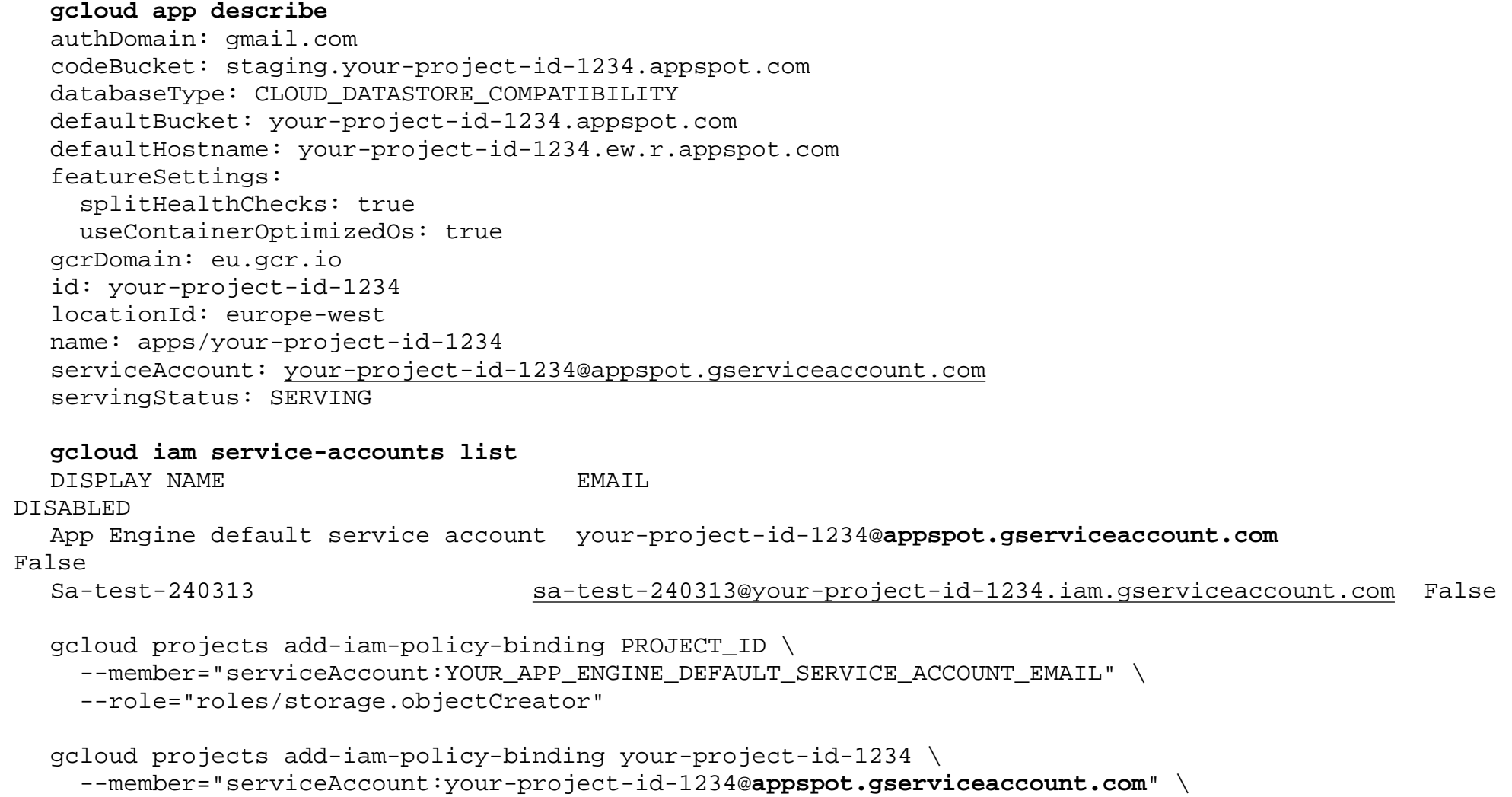

--role="roles/storage.objectCreator"

**15) Explicitly tell the service-account for the GAE that it can create Storage objects, for the project**

```
gcloud projects add-iam-policy-binding your-project-id-1234 --member="serviceAccount:your-project-id-
1234@appspot.gserviceaccount.com" --role="roles/storage.objectCreator"
```

```
Updated IAM policy for project [your-project-id-1234]. 
bindings:
```
- members:

 - [serviceAccount:service-747437372170@gcp-gae-service.iam.gserviceaccount.com](mailto:serviceAccount:service-747437372170@gcp-gae-service.iam.gserviceaccount.com)  role: roles/appengine.serviceAgent

- members:

- [serviceAccount:your-project-id-1234@appspot.gserviceaccount.com](mailto:serviceAccount:your-project-id-1234@appspot.gserviceaccount.com)

role: roles/editor

- members:
	- [serviceAccount:service-747437372170@gcp-sa-firestore.iam.gserviceaccount.com](mailto:serviceAccount:service-747437372170@gcp-sa-firestore.iam.gserviceaccount.com) role: roles/firestore.serviceAgent
- members:
	- user:<your user email>
	- role: roles/owner
- members:
	- [serviceAccount:your-project-id-1234@appspot.gserviceaccount.com](mailto:serviceAccount:your-project-id-1234@appspot.gserviceaccount.com)
	- [serviceAccount:sa-test-240313@your-project-id-1234.iam.gserviceaccount.com](mailto:serviceAccount:sa-test-240313@your-project-id-1234.iam.gserviceaccount.com)
	- role: roles/storage.objectCreator

etag: BwYTenesFvA=

version: 1

**16) Deploy the app and visit its URL, try to upload a file, you'll probably get an error**

**gcloud app deploy**

# open an URL like <https://your-project-id-1234.ew.r.appspot.com/> **gcloud app browse**

# if "Internal Server Error" you can try to understand the problem, by reading the logs **gcloud app logs read --limit=50** # if wanting to filter by severity (DEBUG, INFO, WARNING, ERROR, CRITICAL, ALERT, EMERGENCY) **gcloud app logs read --limit=50 --severity=ERROR**

**17) The error was because the bucket that the code uses is from another project**

```
# an error 403 usually means some permissions problem 
Check the permissions on the bucket mentioned in the code 
gsutil iam get gs://educloud2024bucket240308
```

```
in this case, no explicit permission is given to GAE's default service account, so that explains the 
403. 
  {
      "bindings": [
   {
          "members": [
            "projectEditor:mine-prj-240308",
            "projectOwner:mine-prj-240308"
          ],
          "role": "roles/storage.legacyBucketOwner"
       },
   {
          "members": [
            "projectViewer:mine-prj-240308"
          ],
          "role": "roles/storage.legacyBucketReader"
        }
     ],
     "etag": "CAE="
  }
```
## **18) Explicitly permit GAE's SA to the other project's bucket, no need to re-deploy**

# you can explicitly authorize the GAE's default service account for the project, on the desired bucket **gsutil iam ch [serviceAccount:your-project-id-1234@appspot.gserviceaccount.com:objectCreator](mailto:serviceAccount:your-project-id-1234@appspot.gserviceaccount.com:objectCreator) gs://educloud2024bucket240308**

# but that won't be enough for situations where an object with the same name already exists, requiring update/deletion, so:

**gsutil iam ch [serviceAccount:prj-id-am-test-240312@appspot.gserviceaccount.com:admin](mailto:serviceAccount:prj-id-am-test-240312@appspot.gserviceaccount.com:admin)  gs://educloud2024bucket240308**  And it should work.